# 11. Validación y Análisis de sensibilidad

### Modelización de Sistemas Ambientales (07M1) Depto. de Ecología e Hidrología y Dpto. Geografía Facultad de Biología Universidad de Murcia

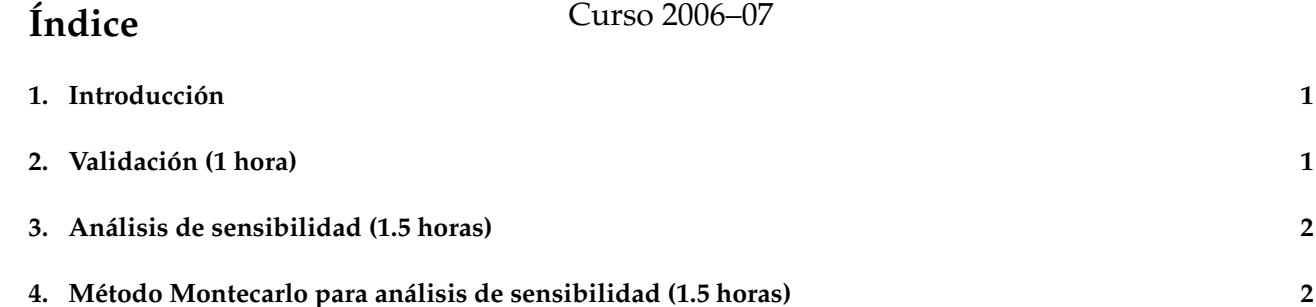

## 1. Introducción

En esta práctica continuaremos trabajando con el modelo de erosión de Thornes haciendo una validación del mismo y un análisis de sensibilidad. La validación requiere un conjunto de datos distinto de aquellos con los que se calibró el modelo.

En cuanto al analisis de sensibilidad, permite descubrir como de sensible es un modelo a alguno de sus ´ parámetros o variables, lo cual resulta de gran interés para de terminar hasta que punto es importante o no medir con gran precisión estos parámetros o variables.

## **2.** Validación (1 hora)

Vamos a validar el conjunto de parámetros obtenidos al calibrar el modelo de Thornes en una sesión anterior. Para ello vamos a utilizar los datos contenidos en el cuadro 1.

Los valores de erosión en esta tabla son los valores medidos sobre el terreno, así que deberemos estimar con el modelo de Thornes los mismos valores de erosion y posteriormente compararlos. ´

Utilizando la ecuación de Thornes con los parámetros  $m = 1,645$   $n = 2,065$   $i = 0,069$  obtenemos la estimación y los errores que aparecen en el cuadro 2.

Los resultados obtenidos con los diversos índices para determinar la calidad del modelos son:

 $r^2 = 0,962$  $NS = 0.925$  $W = 0.98$  $RMSE/MAE = 1,663$ 

A partir de la observación de la figura 1 y de los índices medidos puede concluirse que el modelo reproduce de forma muy adecuada el comportamiento real del sistema, sin verse afectado por errores sistematicos ni por ´ valores extremos.

#### **E J E R C I C I O S**

- 1. Otra técnica útil para validar un modelo es comprobar que los errores sigan una distribución normal y que no estén correlacionados con las variables independientes. Compruebalo con el ejemplo anterior de forma gráfica y numérica.
- 2. Valida el modelo de Thornes con los parámetros obtenidos en la sesión anterior para el cuadro de datos 3. Representa gráficamente los resultados observados y esperados, la distribución de errores y calcula los ´ındices. ¿Que conclusiones puedes extraer acerca de la utilidad del modelo de Thornes con estos datos?

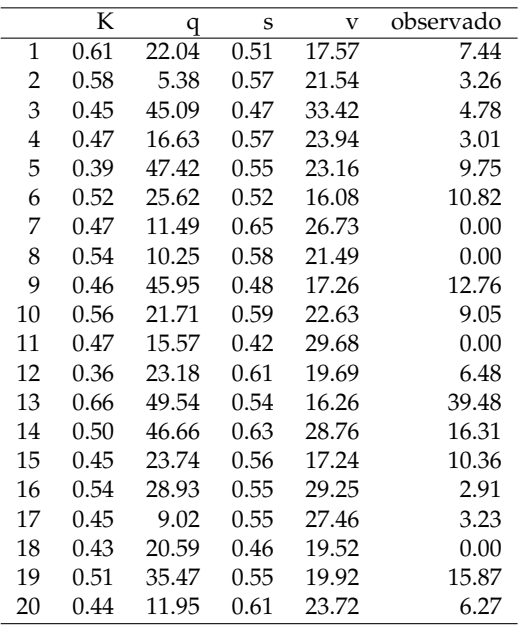

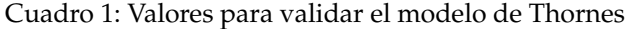

### **3. An´alisis de sensibilidad (1.5 horas)**

Para hacer un análisis de sensibilidad del modelo de Thornes a los diversos parámetros y variables de los que depende, vamos a partir de una serie de valores que consideramos medios:

 $m = 1{,}645$   $n = 2{,}065$   $i = 0{,}069$  $q = 25$   $K = 0.5$   $s = 0.5$   $v = 25$ 

A partir de estos valores tendremos que determinar cómo varía el resultado para una serie de valores de cada uno de los parámetros y variables dejando fijos todos los demás. Por ejemplo, para hacer el análisis de sensibilidad del modelo al parámetro  $K$  construiremos una secuencia de valores entre 0.1 y 1.09 con valores cada 0.01 ( $k_s = seq(0,1,1,09, by = 0,01)$ ).

A continuacion basta con calcular el modelo de Thornes sustituyendo el valor de K por la serie de valores ´ de K  $(k<sub>s</sub>)$ :

 $ev = k_s * q^m * s^n * exp(-i * v)$ 

Puesto que una de las variables que entran en la fórmula es un vector, la salida será también un vector y podemos representar ambos (figura 2).

#### **E J E R C I C I O S**

- 1. La figura 2 muestra que la sensibilidad del modelo de Thormes a la variable K es lineal. ¿Te parece una relación esperable teniendo en cuenta la forma de la ecuación del modelo? ¿Por qué?
- 2. Haz un análisis de sensibilidad del modelo a cada una de las otras variables y parámetros e intenta relacionar el resultado con el papel de la que desempeña la variable en el modelo?
- 3. Teniendo en cuenta los resultados anteriores:
	- *a*) ¿Que variable deberemos medir con más precisión?
	- *b*) ¿En que condiciones convendrá medir con más precisión la cubierta vegetal?

### **4. M ´etodo Montecarlo para an´alisis de sensibilidad (1.5 horas)**

El procedimiento visto anteriormente, tiene el inconveniente de que solo analiza la sensibilidad a cada una ´ de las variables por separado. En ocasiones resulta interesante determinar como se va a comportar el modelo teniendo en cuenta el conjunto de incertidumbres que deben asumirse acerca de los valores de los datos.

El método de Montecarlo consiste en ejecutar el modelo para múltiples combinaciones de valores de los parámetros y variables.

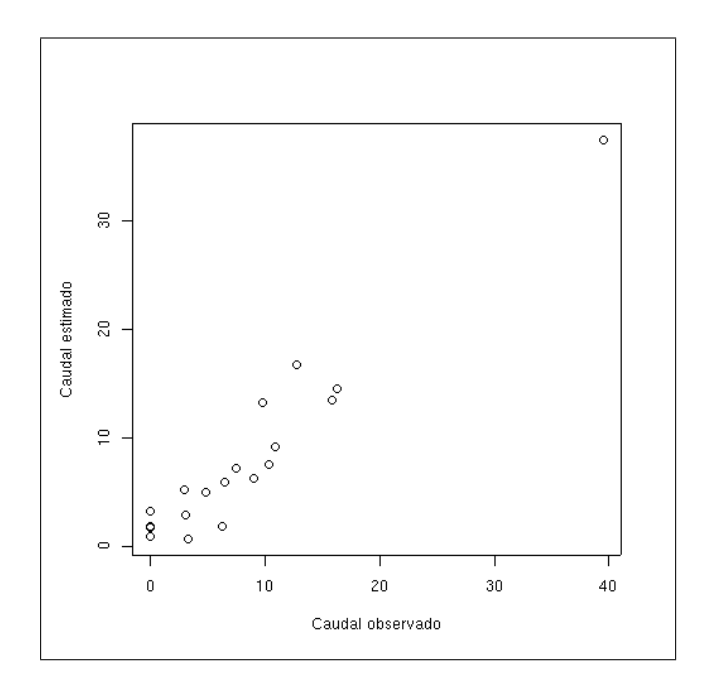

Figura 1: Validación

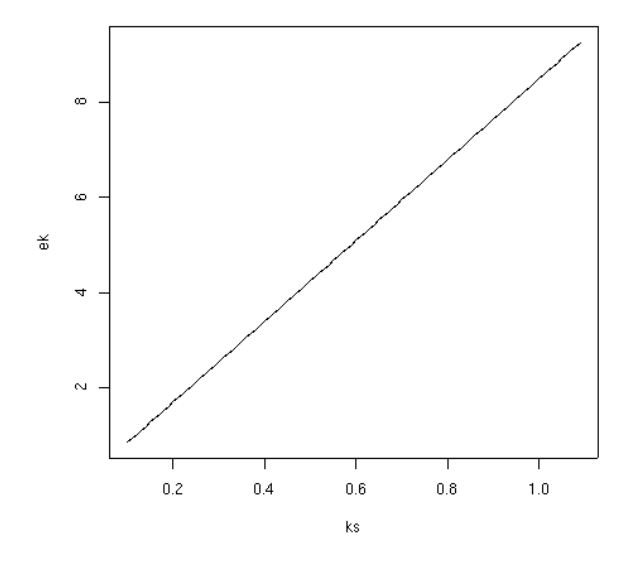

Figura 2: Análisis de sensibilidad

|                | observado | modelo | error     |
|----------------|-----------|--------|-----------|
| 1              | 7.44      | 7.24   | 0.20      |
| $\overline{2}$ | 3.26      | 0.64   | 2.62      |
| 3              | 4.78      | 4.96   | $-0.18$   |
| $\overline{4}$ | 3.01      | 2.85   | 0.16      |
| 5              | 9.75      | 13.18  | $-3.43$   |
| 6              | 10.82     | 9.12   | 1.70      |
| 7              | 0.00      | 1.69   | $-1.69$   |
| 8              | 0.00      | 1.84   | $-1.84\,$ |
| 9              | 12.76     | 16.73  | $-3.96$   |
| 10             | 9.05      | 6.30   | 2.74      |
| 11             | 0.00      | 0.92   | 0.92      |
| 12             | 6.48      | 5.93   | 0.55      |
| 13             | 39.48     | 37.44  | 2.04      |
| 14             | 16.31     | 14.47  | 1.84      |
| 15             | 10.36     | 7.50   | 2.85      |
| 16             | 2.91      | 5.21   | $-2.30$   |
| 17             | 3.23      | 0.73   | 2.50      |
| 18             | 0.00      | 3.19   | -3.19     |
| 19             | 15.87     | 13.46  | 2.41      |
| 20             | 6.27      | 1.86   | 4.41      |

Cuadro 2: Valores observados, estimados por el modelo y error

Por ejemplo, asumimos que los parámetros son:

 $m = 1{,}645$   $n = 2{,}065$   $i = 0{,}069$ 

y hemos medio los valores de las variables:

 $q = 25$   $K = 0.5$   $s = 0.5$   $v = 25$ 

sin embargo sabemos que nuestras medidas no son exactas y no sabemos cual es el valor real, pero disponemos de un modelo de probabilidad respecto a este, sabemos que, por ejemplo, la probabilidad de un determinado valor de caudal de ser el valor real sigue una distribución normal con media 25 y desviación típica 2.5. En general vamos a asumir que todas las variables siguen un modelo de probabilidad normal con media igual al valor medido y desviación típica igual al valor medido partido por 10.

En este caso podemos generar vectores de valores de las variables, por ejemplo:

qmc=rnorm(10,mean=25,sd=2.5)

generara 10 valores de caudal. Si hacemos lo mismo para las cuatro variables obtendremos un total de ´ 10000 posibles combinaciones, si estimamos la erosion para todas con el modelo de Thornes obtendremos una ´ muestra de 10000 valores posibles, cuyo histograma se mustra en la figura 3 cuyos estadísticos pueden interpretarse de forma similar a como hemos interpretado anteriormente los estadísticos de las variables.Aunque la distribución no sea exactamente normal, si podemos asumir que lo es podremos utilizar sus estadísticos  $(m = 4.41, s = 1.2)$ para calcular en que umbral de valores está el dato calculado con una determinada probabilidad. Podemos pues determinar que existe un 95 % de probabilidades de que el valor real este en el rango ´  $m + -1.964s$ .

#### **E J E R C I C I O S**

- 1. Haz un vector de 100 elementos para cada una de las variables independientes utilizadas en le modelo de Thornes utilizando los valores de media y desviación típica antes mencionados. Vamos a asumir que todas las variables proceden de distribuciones normales salvo el caudal que procede de una distribucion´ gamma.
- 2. Obtén las 100 simulaciones correspondientes y representa gráficamente los resultados contra las variables independientes. Determina a que variable es más sensible el modelo.
- 3. Determina cual es el valor medio de erosion que cabe esperar y el rango de valores con un 95 % de ´ probabilidad.

#### **P A R A E N T R E G A R**

Deberás entregar por correo electrónico todos los ejercicios propuestos en esta práctica.

|              | K    | q     | S    | $\overline{\mathbf{V}}$ | observado |
|--------------|------|-------|------|-------------------------|-----------|
| $\mathbf{1}$ | 0.56 | 20.76 | 0.57 | 21.39                   | 14.16     |
| 2            | 0.33 | 20.19 | 0.51 | 25.93                   | 4.61      |
| 3            | 0.38 | 4.52  | 0.52 | 23.13                   | 5.81      |
| 4            | 0.60 | 27.71 | 0.52 | 18.51                   | 19.94     |
| 5            | 0.54 | 34.38 | 0.54 | 19.27                   | 18.73     |
| 6            | 0.46 | 13.07 | 0.36 | 17.31                   | 4.50      |
| 7            | 0.40 | 1.41  | 0.42 | 25.86                   | 0.06      |
| 8            | 0.38 | 44.86 | 0.50 | 25.29                   | 12.56     |
| 9            | 0.71 | 7.07  | 0.53 | 17.86                   | 10.22     |
| 10           | 0.71 | 12.09 | 0.49 | 19.91                   | 3.95      |
| 11           | 0.64 | 23.10 | 0.50 | 20.19                   | 8.87      |
| 12           | 0.43 | 34.62 | 0.44 | 21.24                   | 13.35     |
| 13           | 0.52 | 48.50 | 0.48 | 32.58                   | 17.09     |
| 14           | 0.55 | 46.86 | 0.60 | 23.64                   | 28.30     |
| 15           | 0.64 | 33.19 | 0.40 | 23.28                   | 11.44     |
| 16           | 0.52 | 24.36 | 0.51 | 24.61                   | 6.64      |
| 17           | 0.63 | 1.10  | 0.55 | 21.23                   | 1.68      |
| 18           | 0.61 | 32.47 | 0.42 | 26.62                   | 12.57     |
| 19           | 0.47 | 33.34 | 0.37 | 25.68                   | 12.36     |
| 20           | 0.40 | 3.15  | 0.61 | 22.58                   | 9.92      |

Cuadro 3: Valores para validar el modelo de Thornes (2)

|    | K    | q     | S    | v     | observado |
|----|------|-------|------|-------|-----------|
| 1  | 0.56 | 15.72 | 0.41 | 20.88 | 3.26      |
| 2  | 0.46 | 18.23 | 0.47 | 24.52 | 0.00      |
| 3  | 0.39 | 13.57 | 0.38 | 29.58 | 0.00      |
| 4  | 0.60 | 10.05 | 0.41 | 30.22 | 1.49      |
| 5  | 0.53 | 39.10 | 0.37 | 29.04 | 3.52      |
| 6  | 0.41 | 18.81 | 0.65 | 20.54 | 6.94      |
| 7  | 0.58 | 47.43 | 0.54 | 20.88 | 22.71     |
| 8  | 0.56 | 15.87 | 0.49 | 26.57 | 4.22      |
| 9  | 0.38 | 21.42 | 0.34 | 25.51 | 4.02      |
| 10 | 0.51 | 4.13  | 0.67 | 19.21 | 25.62     |
| 11 | 0.59 | 30.94 | 0.59 | 25.76 | 6.52      |
| 12 | 0.61 | 49.15 | 0.35 | 24.27 | 11.83     |
| 13 | 0.54 | 36.32 | 0.47 | 36.98 | 4.62      |
| 14 | 0.47 | 27.66 | 0.50 | 14.08 | 11.83     |
| 15 | 0.56 | 45.79 | 0.42 | 24.59 | 6.43      |
| 16 | 0.59 | 46.71 | 0.41 | 19.71 | 13.05     |
| 17 | 0.56 | 25.00 | 0.49 | 28.31 | 0.00      |
| 18 | 0.37 | 28.33 | 0.77 | 31.80 | 7.76      |
| 19 | 0.35 | 28.60 | 0.44 | 26.38 | 0.00      |
| 20 | 0.31 | 45.25 | 0.47 | 25.46 | 5.27      |
|    |      |       |      |       |           |

Cuadro 4: Valores para validar el modelo de Thornes (3)

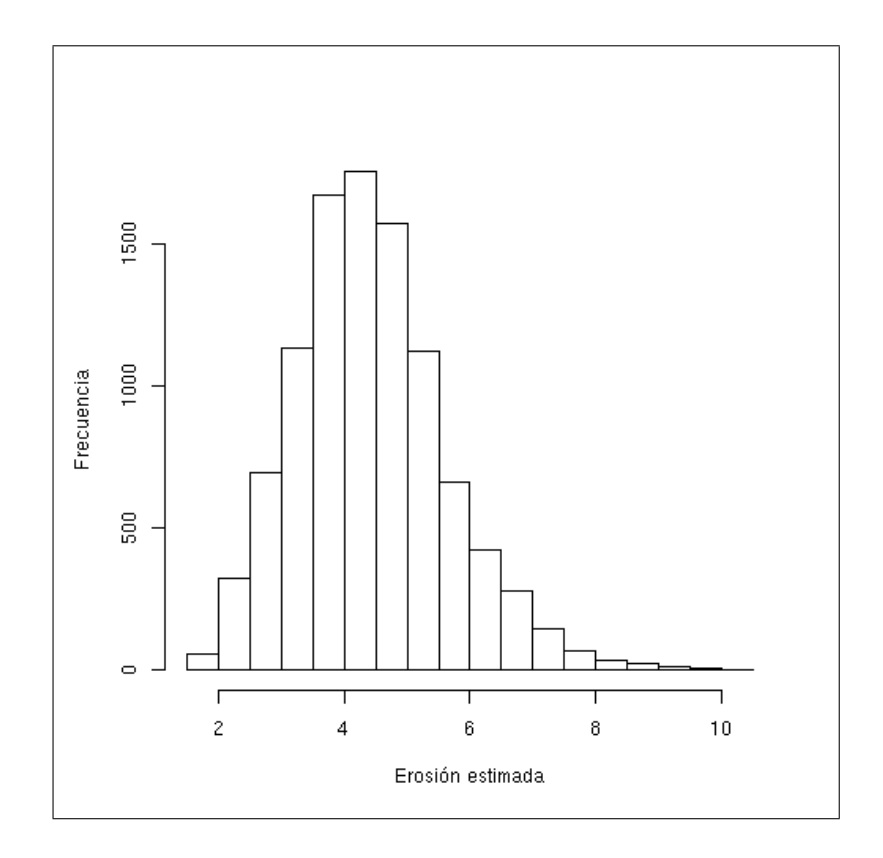

Figura 3: Valores de erosión obtenidos con el método de Montecarlo